## Diese Dokumentation ist für HLGuard v1.8

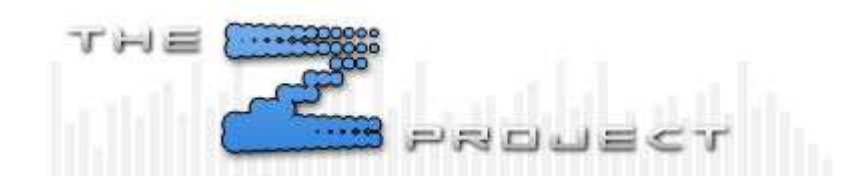

#### **Willkommen bei HLGuard, dem serverseitigen Anti-Cheat System für Half-Life MODs!**

Trotz der Einschränkungen durch die alte Half-Life Engine, verbessern wir HLGuard weiterhin im Erkennen und Blocken von Cheats.

Hier ist eine Übersicht der Funktionen in HLGuard:

#### **Wallhack Block Rapid/Burst Detection Alias & Cvar Detections Namens Verstösse SkyWalkGuard Blacklist Check in der Steambans.com Datenbank**

### **Wallhack Block**

Ein Wallhack ist ein Programm welches die Wände im Spiel transparent macht, dies gibt dem Spieler die Möglichkeit Gegner fast auf der gesamten Map zu sehen. Dadurch zerstört es das gesamte Gameplay und die Fairness innerhalb des Spiels.

Und genau hier setzt HLGuards WallHack Block an!

HLGuards WHBlock stoppt dieses Problem an der Quelle indem es verhindert, dass Positionsdaten der Gegner an den Spieler gesendet werden, wenn eine Wand zwischen ihnen ist. Durch diese Methode und die Tatsache, dass diese Daten nicht gesendet werden, gibt es keine Möglichkeit einen Wallhack effektiv auf einem HLGuard Server mit aktiviertem WHBlock einzusetzen.

Durch die Art wie der WHBlock funktioniert kam es des öfteren zu Verwechselungen. Er verhindert nicht das die Wände transparent werden und er verhindert nicht das man sein eigenes Team sieht. Er verhindert auch nicht, dass Sound basierte Hacks funktionieren, da diese die benötigten Daten durch die Geräusche bekommen, welche ein Spieler macht. Er verhindert nicht, dass ein Wallhack bei einem Spectator funktioniert. Aber es verhindert, dass noch lebende Spieler die verbliebenen Gegner sehen können, welches der wirklich wichtige Teil ist.

Also, warum hindern wir nicht alle Spieler daran einen anderen Spieler zu sehen, solange eine Wand zwischen ihnen ist, ganz gleich, ob es das selbe Team ist oder man gerade

Spectator ist? Die Antwort hier rauf ist Ressourcen.

Der WHBlock benötigt eine große Menge Rechenzeit. Es ist ohne Zweifel das prozessorlastigste Feature von HLGuard. Um die Gesamtlast zu verringern, setzen wir den WHBlock genau dort an, wo er auch gebraucht wird und das ist zwischen dem Spieler und seinem Gegner. Der Server muss die Positionsdaten aller Spieler berücksichtigen und den WHBlock einschalten, sobald sich eine Wand zwischen dem Spieler und seinem Gegner befindet. Genauso muss der Server aber den WHBlock, kurz bevor der Spieler um eine Ecke kommt, wieder abschalten. Obwohl der WHBlock nur bei lebendigen Spielern aktiv ist, benötigt es viel Rechenzeit.

Dem ein oder anderen fällt sicherlich auf, dass ich sagte, dass der WHBlock deaktiviert wird, kurz bevor ein Spieler eine Ecke erreicht.

Das machen wir aus folgendem Grund: Wenn wir den WHBlock genau in dem Moment abschalten wenn der Spieler die Ecke erreicht und der Server oder der Player lagged, würde es so aussehen als wäre der Spieler dorthin teleportiert worden und er würde aus dem Nichts auftauchen.

Der Nachteil daran ist, dass Wallhackbenutzer einen Spieler der sehr nah an der Ecke einer Wand ist sehen kann.

Dies ist aber im Gegensatz zum ungehinderten Wallhacken ein geringer Nachteil, da es sich um den Bruchteil einer Sekunde handelt.

# **WH Block F.A.Q**

Q - Hey! Das funktioniert nicht, ich kann die Spieler immer noch sehen! Dieser Wallhack funktioniert trotz Wallhack Block!

A - Du wirst sehen, dass es sich wahrscheinlich um einen Soundhack handelt, ich denke Du hast Sound- und Wallhack durcheinander gebracht.

Ein Wallhack mach die Wände transparent, damit man seinen Gegner durch die Wände sehen kann.

Dies funktioniert, weil die HL Engine Positionsdaten an die Spieler sendet, ungeachtet der Tatsache das sich der Gegner hinter einer Wand befindet oder nicht.

HLGuard prüft, ob ein Spieler seinen Gegner gerade sehen kann und wenn nicht, verhindert es das senden der Positionsdaten. Es gibt keinen Weg diesen Schutz zu umgehen oder hacken, denn wo keine Daten gesendet werden, kann auch nichts gehackt werden.

Ein Soundhack bezieht die Positionsdaten von den Geräuschen, die ein Gegner verursacht, wie z.B. Sprünge, Schritte, Schüsse, Waffenkauf, Nachladen usw. und zeigt den Gegner dort an, wo das Geräusch herkam. Dies erweckt zwar den Eindruck eines funktionierenden Wallhacks, ist aber keiner.

Das abschalten der Laufgeräusche würde den Soundhack weniger effektiv machen und überwiegend unbrauchbar.

Zusammenfassung: Wallhacks werden geblocked, Soundhacks nicht. Zwar probieren wir auch Soundhacks zu blocken, haben aber festgestellt das dies nicht so einfach möglich ist, ohne das Spielgefühl für die Gamer zu ruinieren. Wir werden es aber weiterhin versuchen.

#### **Rapid/Burst Detection**

Die Rapid/Burst Detection überwacht die Schussfrequenz, mit der ein Spieler seine Waffe abfeuert und erkennt sobald ein Spieler schneller schiesst, als eigentlich möglich wäre. Diese Detection funktioniert wunderbar für sogenannte Rapidfire Scripte, Burstfire Scripte, Multihacks und auch das benutzen des Mausrades.

Ein recht neuer Spieler erklärte mal ziemlich passend, was dieses Feature macht:

#### *Zitat (ASDFASDFASDF)*

*Ich und einige Freunde spielten mit den Dual Berettas auf einem HLGuard geschützten Public Server und haben uns gedacht, "Hey, wir sollten unser Mausrad zum schiessen benutzen, um mit den Duals richtig schnell schiessen zu können." Gesagt, getan. Ungefähr eine Sekunde später wurden wir alle mit der Meldung "Rapid/Burstfire Hacks/Scripts" vom Server gebannt.*

**Merke:** Das Benutzen des Mausrades **WIRD** erkannt, weil es dem Spieler die Möglichkeit gibt in unmenschlicher Geschwindigkeit zu schiessen. Besonders mit bestimmten Waffen.

#### **Alias/Cvar Detections**

Wenn Cheatscripte oder Cheats in Half-Life basierten Mods eingesetzt werden, benutzen diese teilweise einen alias oder eine CVar (Command Variable) um den Cheat zu steuern. HLGuard beinhaltet eine Funktion die es ermöglicht alle Spieler auf dem Server auf diese bekannten alias oder CVars zu prüfen.

In den verschlüsselten Konfigurationsdateien von HLGuard befinden sich hunderte dieser alias/CVars und sobald ein Spieler auf einen Server verbindet, startet HLGuard die Überprüfung. Wenn ein Spieler durch HLGuard überführt wird, wird der Name des Spielers angezeigt und eine kurze Beschreibung welche Art von Cheat gefunden wurde. Danach kickt oder bannt HLGuard den betreffenden Spieler, je nachdem was für ein Cheat benutzt wurde.

Nachdem HLGuard den Cheat erkannt und den betreffenden Spieler vom Server entfernt hat, generiert HLGuard einen Log-Eintrag mit folgenden Daten: Spielername, IP Adresse, Steam/Won ID und welcher Cheat gefunden wurde. Diese Informationen befinden sich in den Dateien hlglist.htm und cheaterlist.txt im Log-Verzeichnis von HLGuard.

#### **Namens Verstösse**

HLGuard beinhaltet vielseitige Möglichkeiten mit Spielernamen umzugehen. Es gibt dem Admin die Möglichkeit Regeln für bestimmte Namen anzulegen, wie z.B. für beleidigende Namen, sogenannte Name Exploits, Cheater Clans usw.

Darüber hinaus überwacht es, wie schnell ein Spieler seinen Namen wechselt, um Name-spamming und Name-changing Scripten vorzubeugen, die es dem Admin

erschweren sollen, einen Spieler zu bannen. Diese Einstellungen sind in den HLGuard Configs frei einstellbar.

# **SkyWalk Guard**

Grundlegend verhindert SkyWalk Guard verschiedene Arten von Map exploits. HLGuard beinhaltet in der Grundinstallation eine Konfigurationsdatei, mit bereits bekannten Positionen auf den Standardmaps, an denen es Exploitmöglichkeiten gibt. Es gibt auch die Möglichkeit eigene Zonen mithilfe des integrierten Zonen Editors anzulegen. Auf diesem Weg kann man Skywalking verhindern und den "jump-through-ceiling" (durch Dächer oder Decken springen) Bug erkennen. Sollte ein Spieler probieren in eine Skywalk Zone zu gelangen, wird er von HLGuard zurück gesetzt. Wird probiert den "jump-through-ceiling" Bug zu benutzen, wird der Spieler je nach Servereinstellung bestraft.

Vorschau einer SkyWalk Guard Zone und das Hauptmenü von SkyWalk Guard:

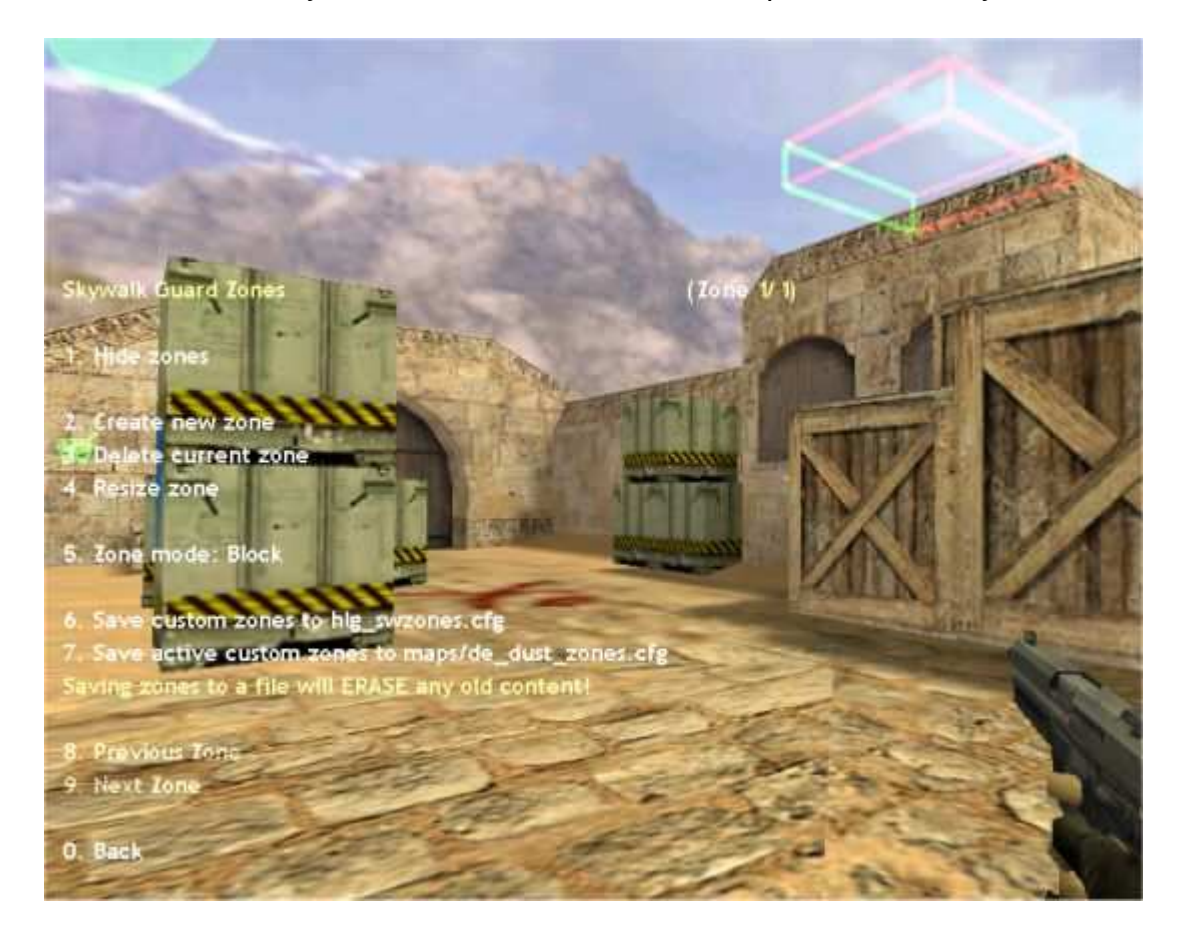

### **Erklärung zum Zone Mode:**

**\*** None -> Diese Zone macht nichts und wird unsichtbar, sobald das SWG Zone Menü geschlossen wird.

**\*** Block -> Diese Zone hindert einen Player daran sie zu durchqueren und bestraft das benutzen des "Jump-Through-Ceiling" Bugs gegen die Zone. Diese Zone wird überwiegend benutzt.

**\*** Block + Force no beams -> Diese Zone reagiert genauso wie Block, allerdings wird sie unsichtbar, sobald das Menü geschlossen wird. Dadurch wird verhindert das die PCs der Spieler diese Zonen rendern, dies ist besonders nützlich bei Zonen die innerhalb von

Dächern/Decken liegen. (Jede Zone hat 12 Sprites)

# **Notizen zu SWG:**

**\*** Boxen (die Zonen) können nicht gedreht werden.

**\*** Trotzdem man die Zonen im Betrieb In-Game ändern kann, empfehlen wir hierfür einen Testserver zu benutzen, da das Spiel auch während des Editierens normal weiter läuft.

**\*** Man kann innerhalb kleiner Dächer/Decken eine Zone platzieren umd den

"jump-through-ceiling" Bug zu erkennen.

**\*** Die Zonen können innerhalb des Spiels angezeigt werden, allerdings beschränkt die HL Engine die Anzahl der Linien mit denen sie angezeigt wird. Zu viele Zonen in einem Bereich könnten zur Folge haben, dass die zuletzt hinzugefügte nicht mehr angezeigt wird.

**\*** HLGuard speichert die Zonen in einer .cfg Datei innerhalb des HLGuard Verzeichnisses. Daher ist es möglich per Konsole oder durch das Ausführen einer .cfg (mit den benötigten Befehlen) Zonen hinzu zu fügen.

**\*** Sollte ein Spieler probieren in eine SWG Zone zu kommen, wird er an seine Ausgangsposition zurück Teleportiert. Sollte in der Zwischenzeit ein anderer Spieler an dieser Stelle sein, besteht die Möglichkeit das diese beiden ineinander hängen bleiben.

**\*** SWG ist für den Einsatz mit normal großen HL Models bestimmt. HLDM, TFC, CSTRIKE und ähnliche sollten funktionieren. Sollte ein Mod allerdings Models mit anderen Größen einsetzen wird HLGuard die Kollisionen trotzdem anhand der standard Models berechnen. Support für andere Mods folgt vielleicht später.

## **Blacklist Check in der Steambans.com Datenbank**

Spieler die sich mit einem HLGuard geschützen Server verbinden, können über die steambans.com Blacklist, auf vorherige Cheatvergehen, geprüft werden. Für weitere Informationen hierzu und wie die Blacklist von steambans.com gepflegt wird, besuche bitte www.steambans.com

### **HLGuard installieren.**

Da HLGuard ein Metamod Plugin ist, wird eine funktionierende Metamod Installation benötigt.

Installationsanweisungen für Metamod können hier gefunden werden: http://metamod.org/metamod.html

Sobald Metamod installiert ist, kann mit der Installation von HLGuard begonnen werden.

Um HLGuard zu installieren entpackt man die Dateien in das Mod Verzeichnis, der korrekte Pfad hierfür ist: *MOD/addons/hlguard/*

Nachdem man alles im richtigen Verzeichnis entpackt hat, bearbeitet man die metamod/plugin.ini

Sollte im Verzeichnis MOD/addons/metamod/ noch keine plugins.ini existieren, muss man selber eine anlegen.

Für Linux:

Tippe folgendes auf deiner Shell:

touch plugins.ini

Unter Windows:

Klicke auf Start -> Ausführen... dort tippe dann:

notepad

In Notepad klicke auf das Datei Menü und wähle Speichern unter... wähle den MOD\addons\metamod\ Ordner aus und trage bei Dateiname "plugins.ini" ein.

**MIT** den Anführungszeichen! Dadurch stellst du sicher das die Datei als plugins.ini und nicht als plugins.txt gespeichert wird.

# **Linux Server**

1. Bearbeite die plugins.ini (mod/addons/metamod/) mit einem Texteditor (z.B. 'ee' or 'vi')

2. Füge folgende Zeile hinzu:

# **linux addons/hlguard/dlls/hlguard\_mm\_i686.so**

3. Speicher die Datei und beende den Texteditor.

### **Win32 Server**

- 1. Bearbeite die plugins.ini (mod/addons/metamod/) mit einem Texteditor (z.B. Notepad)
- 2. Füge folgende Zeile hinzu:

# **win32 addons/hlguard/dlls/hlguard\_mm.dll**

3. Speicher die Datei und beende den Texteditor.

### **Nach der Installation**

Nach der Installation von HLGuard müssen nur noch die Konfigurationsdateien deinen Wünschen angepasst werden.

Solltest du HLGuard noch nie benutzt haben, empfehlen wir dir die Einstellungen für ein paar Tage so zu lassen und die Standardeinstellungen zu benutzen.

Sobald du besser verstehst, wie alles funktioniert, kannst du die HLGuard Konfiguration bearbeiten und die Einstellungen an deine Wünsche anpassen.

Bitte schaue dir ALLE Configs an, die meisten beinhalten Kommentare von uns, wofür sie sind und wie sie eingestellt werden.

# **Support**

Solltest du Fragen zu HLGuard haben oder Hilfe benötigen, besuche uns einfach in

unseren Supportforen und stelle deine Fragen dort und wir werden versuchen dir zu helfen.

Du kannst uns hier : The Z Project's HLGuard Foren

# **Credits.**

OLO - Orignal creator of CSGuard, the name which HLGuard started out under.

The UnitedAdmins HLG Team - They turned CSGuard into HLGuard, making it available to many more people.

Special thanks must go to: !2SX!, Hullu, Bob, Wtaag and all the many HLG team members too numerous to name.

The Z Project - The current team developing and maintaining HLGuard.

There have been many many more people who have all given their time free of charge to develop and work on HLGuard, all of these deserve a huge thank you.

### **HLGuard Docs**

Last Updated - 27/10/2005 - [EEV]ZepheR. German Translation - 11/2005 - TheOrc.